# Serviceproducentens uppgifter i registreringssystemet

#### Rehabiliteringskurser för personer med hjärtsjukdomar

#### Elina Kulmanen Ansvarig planerare, gruppen för rehabiliteringstjänster @ElinaKulmanen

**Kela Fpa** 

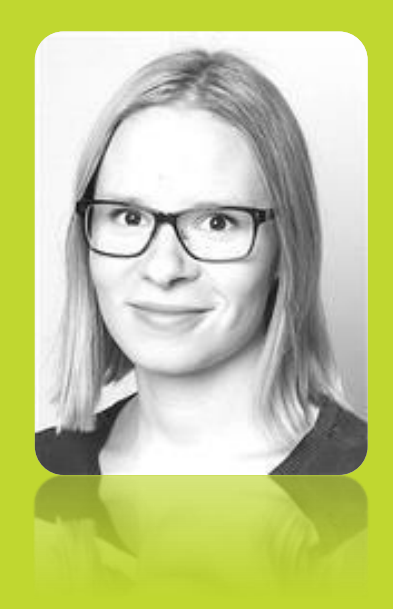

#### Presentationens innehåll

- Skapa en kurs
- Publicering av kurs
- Lägga till klienter på en kurs
- Bekräftelse av kurs
- Flytta en klient från en kurs till en annan
- Ändra målgruppen för en kurs
- Flytta fram en kurs
- Radering av kurs
- Uppgifter som syns i tjänsten för sökning av serviceproducent: bassängutrymmen

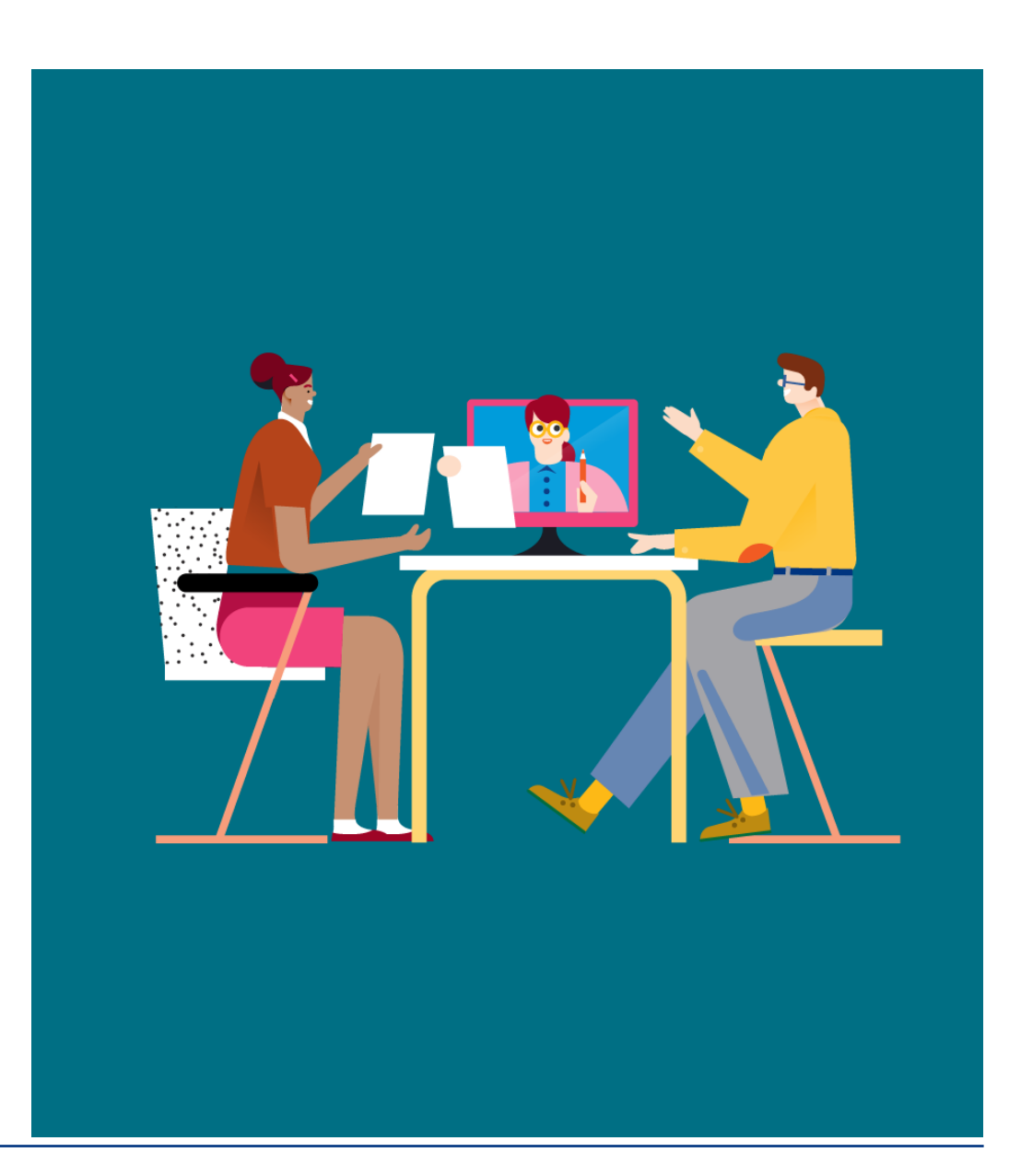

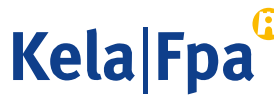

På sidan fpa.fi/rehabiliteringstjansterregistreringsforfarande hittar du en anvisning om hanteringen av kurser i registreringssystemet, som förklarar närmare de saker som beskrivs i videonKela|Fpa<sup>®</sup>

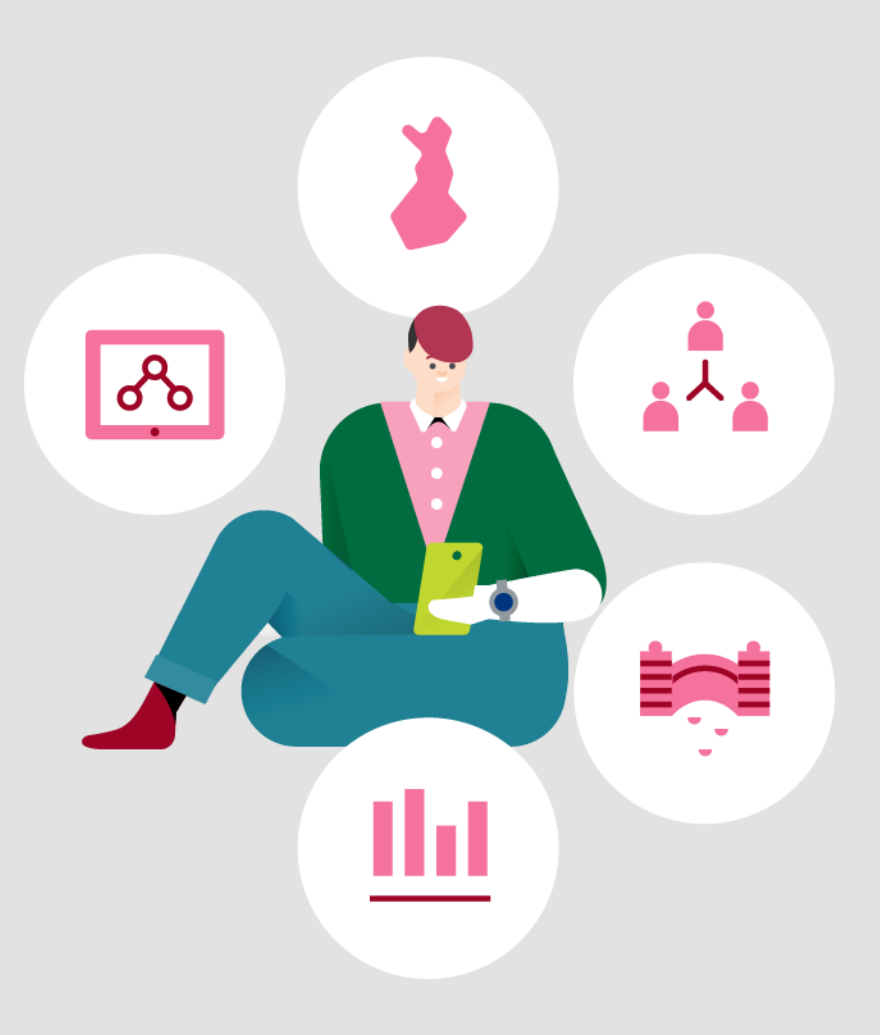

## Skapa kurser i registreringssystemet 1/2

- Skapa dina kurser själv i registreringssystemet
	- Den klientkapacitet du angett begränsar det antal klienter som du kan skapa kurser för
	- För de kurser som genomförs under ett kalenderår kan du lägga till lika många klientplatser som du har angett som klientkapacitet för kalenderåret i fråga
	- Du kan själv bestämma gruppstorleken för en kurs inom ramen för det minimi- och maximiantal klienter som anges i servicebeskrivningen

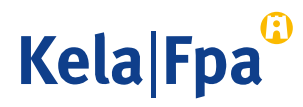

# Skapa kurser i registreringssystemet 2/2

- Registrera följande för den kurs som du vill skapa
	- Gruppstorlek
	- Tidpunkt för rehabiliteringen och tidpunkt för när en närstående deltar
		- Du kan själv bestämma i vilket skede av rehabiliteringsperioderna de närstående deltar
	- Kursens målgrupp
		- Du kan själv bestämma kursens målgrupp av de 1-3 målgrupper enligt sjukdom och 1-2 målgrupper enligt arbetsliv som anges i servicebeskrivningen
		- Kursen kan på en och samma gång omfatta alla målsgruppsalternativ eller bara vissa av dem
	- Din kontaktinformation
		- Som kontaktuppgifter för kursen väljer systemet automatiskt de kontaktuppgifter som du har angett då du registrerat dig som serviceproducent.
- När du har registrerat de uppgifter som behövs för kursen skapar du kursen genom att klicka på "Skapa kurs"
	- Den kurs som skapats syns ännu inte i tjänsten för sökning av serviceproducent utan den måste först publiceras
	- Varje skapad kurs får ett identifikationsnummer med hjälp av vilket FPA och serviceproducenten kan hänföra kommunikationen till en viss kurs

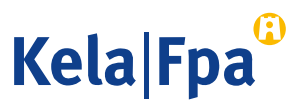

## Publicering av kurs

- Publicera kursen i registreringssystemet
	- Kontrollera uppgifterna för den kurs som du skapat innan du publicerar den
	- Kursen syns i tjänsten för sökning av serviceproducent genast när du har publicerat den
	- Publiceringen av kursen går inte att ångra. Om du inte vill att den publicerade kursen syns i tjänsten för sökning av serviceproducent ska du ta bort kursen

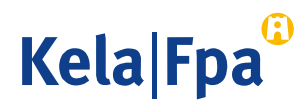

# Lägga till klienter på en kurs

- Lägg till klienten på din kurs i registreringssystemet när du har fått rehabiliteringsbeslutet
	- När du har lagt till klienten på kursen syns det i tjänsten för sökning av serviceproducent att en av klientplatserna på kursen är reserverad
	- FPA får information om när det är tänkt att klientens rehabilitering ska genomföras
- Ange om en närstående till klienten deltar i kursen
- Obs.
	- Vid behov kan du ta bort en klient från en kurs och lägga till klienten på en annan kurs.
	- Du kan på en kurs lägga till lika många klienter som du har angett som gruppstorlek för kursen.
	- Du kan öka gruppstorleken för kursen upp till det maximiantal klienter som anges i servicebeskrivningen.
- Tips: Vad ska du göra om du inte har skapat en kurs som lämpar sig för klienten?
	- Du kan skapa en ny kurs eller lägga till en målgrupp till en existerande kurs så att klienten passar in på kursen
	- Om du inte kan göra på det beskrivna sättet ska du meddela detta till FPA:s myndighetslinje och då söker FPA en annan serviceproducent för klienten

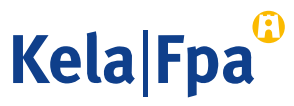

## Bekräftelse av kurs 1/2

- Att bekräfta en kurs betyder att du förbinder dig att genomföra kursen så att den första perioden genomförs enligt den tidtabell som angetts i registreringssystemet och så att målgruppen för kursen inte mera ändras.
	- Klienten får klart besked om att klientens kurs kommer att genomföras
- Serviceproducenten ska lägga till klienten på en bekräftad kurs inom 4 månader efter att klienten har fått sitt rehabiliteringsbeslut.
- Om du inte lägger till klienten till en bekräftad kurs inom 4 månader efter att rehabiliteringsbeslutet utfärdades kan klienten byta serviceproducent för kursen
	- FPA kontrollerar att klienten har lagts till på en bekräftad kurs inom den tidsfrist som anges i servicebeskrivningen.
	- Om klienten inte har lagts till på en bekräftad kurs inom den utsatta tiden, frågar FPA klienten om han eller hon vill byta serviceproducent.

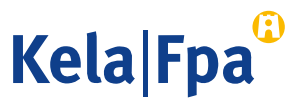

#### Bekräftelse av kurs 2/2

- Du kan bekräfta en kurs då det minimiantal klienter som fastställts som gruppstorlek för kursen har lagts till på den, dvs. 6 klienter.
- En rehabiliteringskurs för vuxna med hjärtsjukdomar ska alltid genomföras om minst 7 klienter har lagts till kursen.
- Du kan lägga till nya klienter på kursen också efter att kursen har bekräftats om klienter ännu inte har lagts till alla klientplatser. Du kan även lägga till nya klientplatser upp till maximiantalet klienter i gruppen.
- Det är inte nödvändigt att bekräfta en kurs genast då det antal klienter som behövs för att kursen ska kunna genomföras har lagts till på kursen.
	- du kan vänta att du får fler klienter om det ännu inte har gått 4 månader från det att rehabiliteringsbeslutet utfärdades för de klienter som har lagts till kursen
- Efter att kursen har bekräftats måste du genomföra den även om klienter flyttar bort från kursen

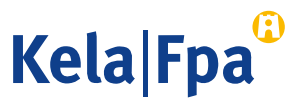

# Flytta en klient från en kurs till en annan

- Du kan själv flytta klienter från en kurs till en annan i registreringssystemet
	- Innan kursen har bekräftats
	- Efter att kursen har bekräftats
	- Efter att kursen har börjat
- Kom alltid överens om bytet av kurs med klienten
- FPA har inte fastställt någon gräns för hur många gånger en klient kan flyttas från en kurs till en annan
	- klienten kan byta serviceproducent om han eller hon inte vill byta till en annan kurs
	- klientens hela rehabilitering ska genomföras inom ramen för klientens totala rehabiliteringstid, dvs. inom 24 månader.

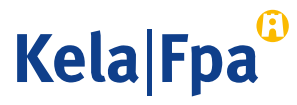

# Ändra målgruppen för en kurs

- Du kan lägga till eller ta bort målgrupper för en kurs efter att du skapat kursen eller efter att du lagt till klienter på kursen
	- Målgrupperna kan ändras ända tills kursen är bekräftad

- Om klienter redan har lagts till på kursen då du ändrar målgruppen för den ska du
	- försäkra dig om att den nya målgruppen också är lämplig för de klienter som lagts till tidigare
	- informera de klienter som lagts till tidigare om vilken den nya målgruppen är

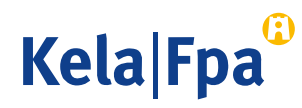

# Flytta fram en kurs

- Du kan själv flytta fram en hel kurs eller en enskild kursperiod i registreringssystemet
	- Du kan också flytta kursen till följande år om du har anmält klientantalet för följande kalenderår
- Innan du flyttar fram kursperioder ska du kontrollera med de klienter som är tillagda på kursen att de nya kursperioderna passar dem
- Om antalet klienter inte räcker till för en kurs (minimistorleken på en grupp är 6 klienter) ska du flytta fram kursen eller radera den senast 30 dagar före kursstarten

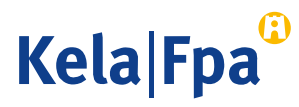

# Radering av kurs

- När du vet att en kurs som du har skapat inte kommer att genomföras ska du ta bort kursen ur systemet
	- Flytta klienter som eventuellt lagts till på kursen till en annan kurs
- Om antalet klienter inte räcker till för en kurs (minimistorleken på en grupp är 6 klienter) ska du radera kursen eller flytta fram den senast 30 dagar före kursstarten.
- När du raderar en kurs frigörs klientplatserna för kursen och de kan användas för andra kurser samma år.

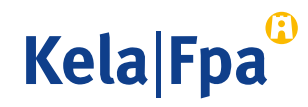

#### Andra uppgifter som syns i tjänsten för sökning av serviceproducent

- Rehabiliteringsklienter, FPA-anställda samt hälso- och sjukvårdspersonal söker information om lämpliga serviceproducenter och kurser i FPA:s tjänst för sökning av serviceproducent.
- I tjänsten för sökning av serviceproducent visas de kursuppgifter som serviceproducenten har fört in i registreringssystemet för varje verksamhetsställe
	- För rehabiliteringskurserna för vuxna med hjärtsjukdomar för serviceproducenterna in uppgifter om sina rehabiliteringslokaler

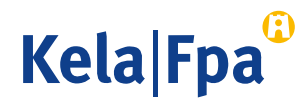

#### Andra uppgifter som syns i tjänsten för sökning av serviceproducent *Rehabiliteringslokaler*

- Ange om du har tillgång till bassängutrymmen och om bassängutrymmena finns i anslutning till verksamhetsstället.
	- Uppgiften om bassängutrymmena och var de finns syns i tjänsten för sökning av serviceproducent
	- Uppgiften kan vara viktig när klienten väljer lämplig serviceproducent
- Du kan ändra uppgifterna om rehabiliteringslokalerna i registreringssystemet
- Notera att uppgifterna om lokalerna är de samma för alla kurser som ordnas vid det verksamhetsställe som du registrerat. Du kan alltså inte uppge olika uppgifter om lokalerna för olika kurser för vuxna med hjärtsjukdomar.

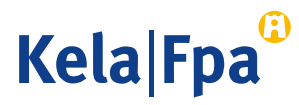

#### Har du frågor?

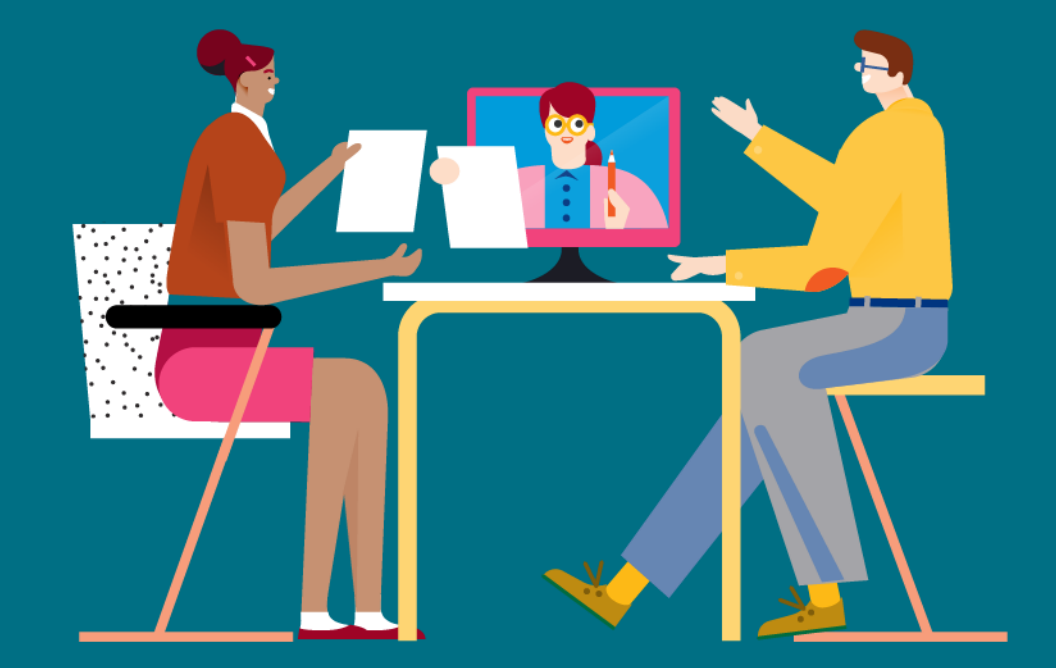

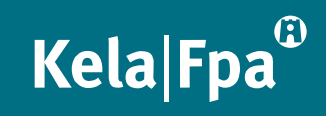

# Tack!

Elina Kulmanen Ansvarig planerare FPA, gruppen för rehabiliteringstjänster @ElinaKulmanen

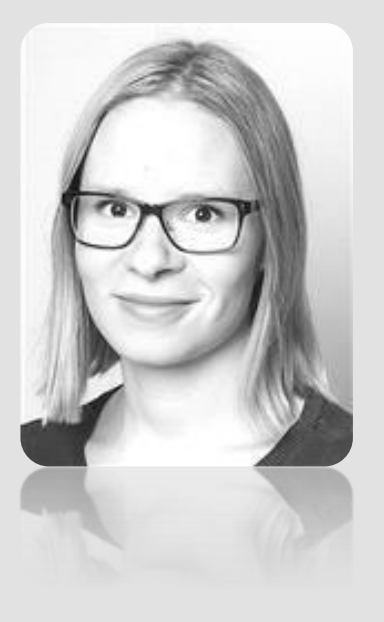

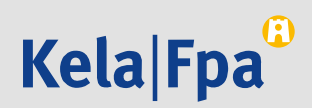